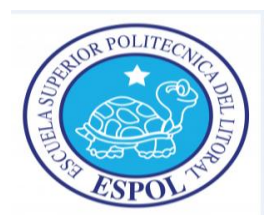

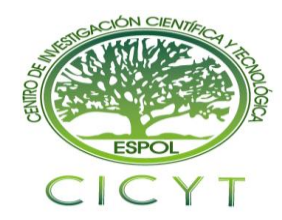

# **Simulación del Comportamiento del Diodo Led y de un Diodo Láser**

Carlos Humberto Crespo Medina <sup>1</sup>, José Iraklis Díaz Cox<sup>2</sup>, Ing. Germán Vargas <sup>3</sup> Facultad de Ingeniería en Electricidad y Computación Escuela Superior Politécnica del Litoral (ESPOL) Campus Gustavo Galindo, Km 30.5 vía Perimetral Apartado 09-01-5863. Guayaquil-Ecuador carlcres@hotmail.com, idiaz@espol.edu.ec, [gvargas@fiec.espol.edu.ec](mailto:gvargas@fiec.espol.edu.ec)

# **Resumen**

*En este trabajo se simularan las fuentes ópticas más usadas en un enlace de fibra óptica y estas son los diodos led y los diodos láser, para esto es necesario conocer las respectivas ecuaciones de los diodos que describen su comportamiento, aquí se simulara los diodos a partir de sus ecuaciones. En el análisis del diodo láser simularemos su comportamiento en gran señal y pequeña señal.*

*En gran señal nos enfocaremos en encontrar la corriente de umbral del diodo láser, y también en encontrar puntos de operación para usarlos en el modelo de pequeña señal. En el modelo de pequeña señal nos enfocaremos en usar estos puntos de operación encontrados en el modelo de gran señal y simular la respuesta del diodo en la frecuencia, también simularemos su respuesta al pulso de entrada y veremos la salida de densidad de fotones, densidad de electrones y potencia a la salida del diodo láser. También observaremos en los diodos las diferentes salidas de potencia cuando cambiamos valores de la corriente.*

*Así mismo simularemos el comportamiento del diodo led, para obtener la potencia a la salida del led. También conectaremos los bloques de diodos con un bloque de fibra óptica y observaremos su respuesta.*

**Palabras Claves:** Simulación del diodo led, Matlab, Fibra óptica, Simulación del diodo láser, Enlace óptico, Simulink.

# **Abstract**

 *In this paper we simulate the sources most used optical fiber link and these are the led and láser diodes, for this is necessary to know the respective diodes equations describing their behavior, here is simulate diodes from of equations. In the analysis of láser diode simulate large-signal behavior and communications.*

 *In great sign we will focus on finding the threshold current láser diode, and also in finding operating points for use in the small-signal model. In the small-signal model we will focus on using these operating points found in the largesignal model and simulate the response of the diode in the frequency, also simulate its response to the pulse input and see the output photon density, density electrons and output power of diode láser. Diodes also look at the different power outputs when changing current values.*

 *It also simulate the behavior of the led, get the power to the led output. Also connect the diode with a block of optical fiber and observe its response*

**Keyword***s: led simulation, Matlab, Fiber Optics, Simulation láser diode, optical link, Simulink.*

# **1. Introducción**

Una parte importante en un enlace de fibra óptica son sus fuentes ópticas, ya que si estas fuentes no operan correctamente, no se va a realizar bien el enlace de fibra óptica. Las fuentes de luz más utilizadas son los diodos láser y los diodos led.

Las Fuentes ópticas convierten la corriente eléctrica en energía lumínica. Los dispositivos optoelectrónicos, también denominados fotónicos, son aquellos en los que la interacción entre el fotón, partícula básica de la luz, y el electrón, juega un papel fundamental en su funcionamiento. Los diodos electroluminiscentes (led) y los diodos láser son dispositivos optoelectrónicos que convierten la energía eléctrica en radiación óptica. Debido a su compatibilidad y a la capacidad de ser modulados a altas frecuencias, estos dispositivos optoelectrónicos son las fuentes utilizadas para las comunicaciones por fibra óptica.

# **2. Simulación de los diodos**

Para revisar el comportamiento de un diodo es muy importante estudiar las ecuaciones que describen su comportamiento, algunas de estas son ecuaciones complejas para simularlas directamente por lo que se realizara un manejo de estas ecuaciones para simularlas directamente.

# **2.1. Modelo del diodo láser**

Se utilizara Simulink y Matlab para simular el comportamiento de un diodo láser semiconductor Quantum-Well realimentación distribuida (QW-DFB) usando una tasa de ecuaciones.

Diodo láser QW tienen gran incremento en diferencial de ganancia y esta ganancia es menos afectada por cambios de temperatura comparándolo con otros diodos láser.

#### **2.1.1. Tasa de ecuaciones**

El comportamiento de un diodo láser semiconductor es modelado con un set de ecuaciones diferenciales que describen el mecanismo por el cual una corriente eléctrica causa la emisión estimulada del fotón.

$$
\frac{dN(t)}{dt} = \frac{I(t)}{q \cdot V_a} - g_o \frac{[N(t) - N_o] \cdot S(t)}{1 + \epsilon \cdot S(t)} - \frac{N(t)}{\tau_n} \frac{1}{(2.1)}
$$

$$
\frac{dS(t)}{dt} = \Gamma g_o \frac{[N(t) - N_o] \cdot S(t)}{1 + \epsilon \cdot S(t)} - \frac{S(t)}{\tau_p} + \frac{\Gamma \cdot \beta}{\tau_n} N(t) \frac{S(t)}{(2.2)}
$$

$$
\frac{S(t)}{p(t)} = \frac{2 \cdot \Gamma \cdot \tau_p \cdot \lambda}{V_a \cdot \eta \cdot h \cdot c} \tag{2.3}
$$

La ecuación 2.1 es la tasa de ecuación para densidad de portadora, la densidad de fotón está dada por la ecuación 2.2., la ecuación 2.3 describe la relación entre la potencia y la densidad de fotones.

Donde N(t) es la densidad de portadora, S(t) es la densidad del fotón

# **2.1.2. Espacio de estados**

El problema de encontrar una forma de solución para la tasa de ecuaciones se encuentra en el hecho que las ecuaciones poseen términos cruzados que contiene tanto la densidad de fotón y electrón.

La solución para esto fue linealizar las ecuaciones mediante la creación de una matriz jacobiana. Esta nueva matriz contiene términos de coeficientes constantes cuando se evalúan en los puntos de operación específicos.

El último objetivo fue linealizar la tasa de ecuaciones y usar estas en el modelo de espacio de estado para la simulación de pequeña señal.

$$
\begin{bmatrix} \dot{N} \\ \dot{S} \end{bmatrix} = \begin{bmatrix} -\frac{1}{\tau_n} - g_o S_{op} & -g_o [N_{op} - N_o] \\ \Gamma g_o S_{op} + \frac{\Gamma \cdot \beta}{\tau_n} & \Gamma g_o [N_{op} - N_o] - \frac{1}{\tau_p} \end{bmatrix} \cdot \begin{bmatrix} N \\ S \end{bmatrix} + \begin{bmatrix} \frac{1}{q \cdot V_a} \\ 0 \end{bmatrix} I(t) \tag{2.4}
$$

$$
y = \begin{bmatrix} 0 & 1 \end{bmatrix} \cdot \begin{bmatrix} N \\ S \end{bmatrix} \tag{2.5}
$$

El modelo de espacio de estado contiene a Sop y Nop e indican los respectivos puntos de operación de densidad de fotón y electrón para una arbitraria corriente de bias y estos puntos se los calculara más adelante.

El modelo da soluciones numéricas para arbitrarias entradas y escalas de tiempo que sean de interés.

#### **2.2. Diodo láser simulación gran señal**

En el modelo de gran señal el objetivo es encontrar la corriente de umbral del diodo láser y encontrar los puntos de operación del modelo de espacio de estado y se lo realizará en Simulink.

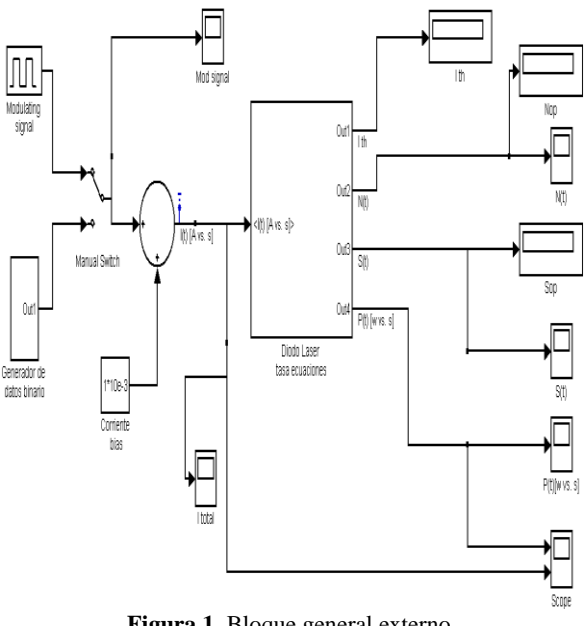

**Figura 1.** Bloque general externo.

Aquí se muestran las diferentes entradas de corriente y a esta se le suma la corriente de bias, esta ingresa al bloque del diodo láser y su salida será encontrar la corriente de umbral, puntos de operación Sop y Nop, densidad de portadora y de fotón N(t) y S(t), potencia P(t).

Al hacer doble click en el bloque del láser, se presentara un cuadro del dialogo donde se puede ajustar rápidamente los valores de los parámetros del láser para diferentes materiales y estructuras, la longitud de onda es de 1502nm.

El bloque del láser contiene un bloque interno y aquí se utiliza un modelo para transformar el set de ecuaciones diferenciales en diagramas de flujo de señal, en la configuración se utiliza ecuaciones diferenciales ordinaras.

$$
I_{th} = \frac{q \cdot V_a}{\tau_n} \left( N_o + \frac{1}{\Gamma \cdot g_o \cdot \tau_p} \right) \tag{2.6}
$$

En el sistema también se incluye la siguiente ecuación 2.6, la cual al simular el sistema da un valor de 9.32mA y esto significa que el sistema funcionara para valores mayores que ese valor de corriente de umbral.

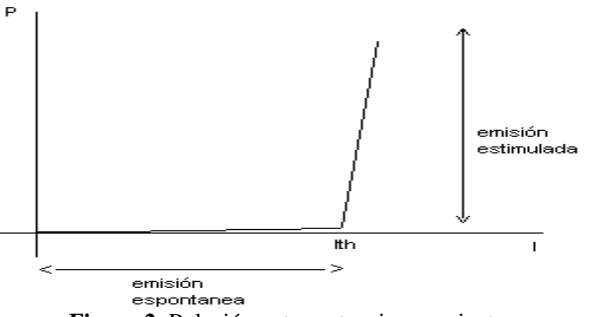

**Figura 2.** Relación entre potencia y corriente.

De aquí que las siglas del láser significan diodo amplificador de luz por emisión estimulada de radiación

### **2.3. Diodo láser simulación pequeña señal**

En el modelo de pequeña señal se utilizaran los valores de los puntos de operación obtenidos a la salida de la estructura del diodo láser y se ingresa estos valores en el modelo de espacio de estado y este modelo se lo ingresa en un código de Matlab y se va a analizar la respuesta en la frecuencia

| <b>Corriente</b><br>bias | Densidad de<br>electrones | Densidad de<br>fotones |
|--------------------------|---------------------------|------------------------|
| 10mA                     | $1,953E+18$               | 1.6e13                 |
| 15mA                     | $1.957E+18$               | 1.69e14                |

Tabla 1. Valores de puntos de operación para diferentes corrientes.

A simular el sistema con un modelo de 10mA se obtiene los puntos de operación, de la misma manera con el modelo de 15mA.

#### **2.4. Modelo del diodo led**

Ahora entramos al análisis del diodo led.

En un led la potencia puede ser expresada como:

$$
P_e(f) = H_T(f) \cdot I_d(f) \tag{2.7}
$$

Donde  $P_e(f)$  es la Transformada de Fourier de la potencia óptica (w),  $H_T(f)$  es la Función de transferencia de la fuente,  $I_d$  es la Corriente inyectada (A).

HT puede ser descompuesta en 2 partes:

$$
H_T(f) = H_T(0) \cdot \bar{H}_T(f) \tag{2.8}
$$

es la Eficiencia cuántica de la fuente de luz,  $H_T(f)$  es la Respuesta de la frecuencia normalizada en la fuente de luz.

Para un led su función de trasferencia puede ser expresada como:

$$
H_T(0) = \left(\frac{h \cdot c}{\lambda \cdot q}\right) \eta_{int} \eta_{inj} \eta_{ext}
$$
\n(2.9)

Dónde:

$$
\eta_{int} = \frac{\tau_{nr}}{\tau_{nr} + \tau_r} \tag{2.10}
$$

$$
\eta_{inj} = \frac{I_d - I_{th}}{I_d} \tag{2.11}
$$

$$
\eta_{\text{ext}} = \left[1 - \left(\frac{n_{\text{s}} - n_{\text{m}}}{n_{\text{s}} + n_{\text{m}}}\right)^2\right] \left[1 - \cos\left(\frac{n_{\text{m}}}{n_{\text{s}}}\right)\right]_{(2.12)}
$$

Además:

$$
\widehat{H_T}(f) = \frac{1}{1 + j\left(\frac{f}{f_c}\right)}\tag{2.13}
$$

A esta ecuación se le realiza un enfoque de Laplace y después se obtiene su función de transferencia.

$$
\widehat{H}_T(f) = \frac{\frac{1}{\tau_r}}{s + \frac{1}{\tau_r}}
$$
\n(2.14)

### **2.5. Simulación del diodo led**

De la misma manera que el diodo láser, el diodo led también posee un bloque general del sistema y también se pueden cambiar fácilmente los parámetros del led.

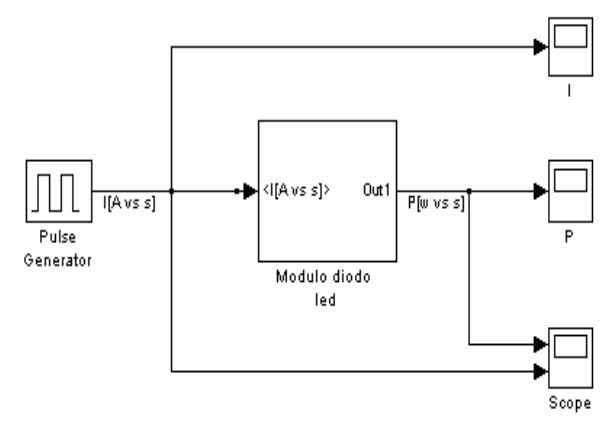

**Figura 3.** Vista externa de la simulación del led.

Así mismo el led también tiene su bloque interno y las ecuaciones se describen fielmente en el diagrama de flujo de señal.

#### **3. Simulaciones y resultados**

Ahora se analizan los resultados de las simulaciones.

#### **3.1. Resultados del diodo láser gran señal**

Como vimos anteriormente el generador de pulsos tiene una corriente fija de 1mA y a este se le suma una corriente de bias de 10 mA y hace que la corriente que ingrese al sistema sea un pulso cuadrado que esta entre 10mA y 11mA, este es el modelo de 10mA y como se vio anteriormente este valor es mayor que la corriente de umbral que era de 9.32mA, en la entrada el periodo es de 1ns.

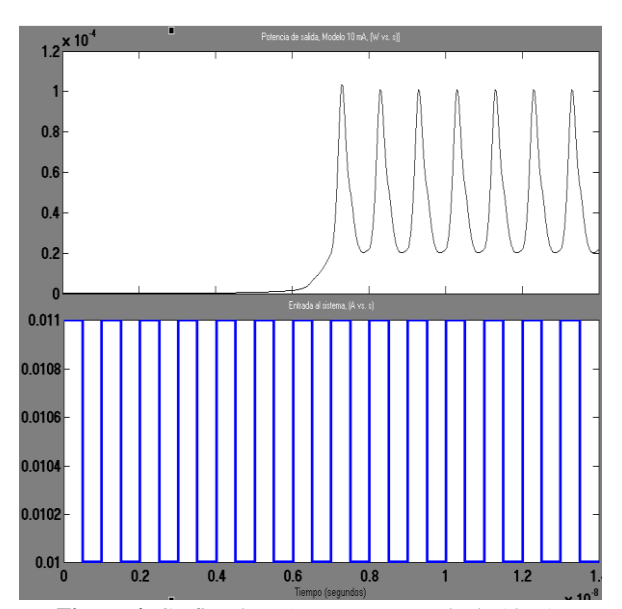

**Figura 4.** Grafica de P(t) para una entrada de 10mA.

Los parámetros de configuración son un tiempo de simulación de 14ns y un tiempo de muestreo de 1ps.

La salida es de aproximadamente 0.1mw y su periodo es igual a 1ns.

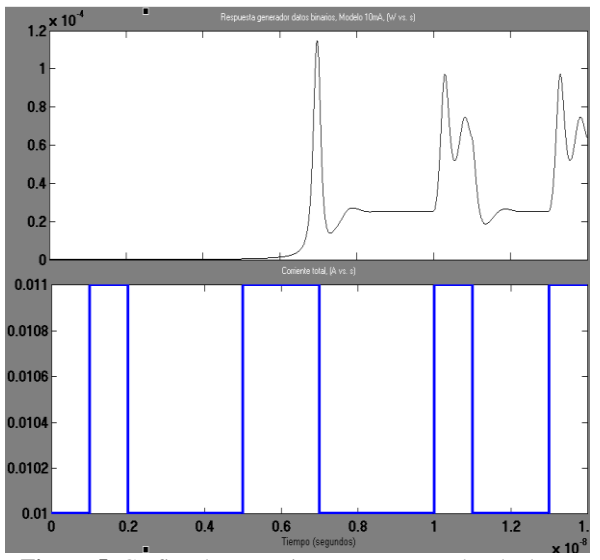

**Figura 5.** Grafica de potencia para un generador de datos binario.

También se encuentra otro generador de pulsos adicional que es un generador de datos binario y genera pulsos aleatorios y este también posee internamente otros bloques, así mismo este modelo también es de 10mA y el tiempo de los pulsos de salida van a ser los mismos que la entrada.

# **3.2. Resultados del diodo láser pequeña señal**

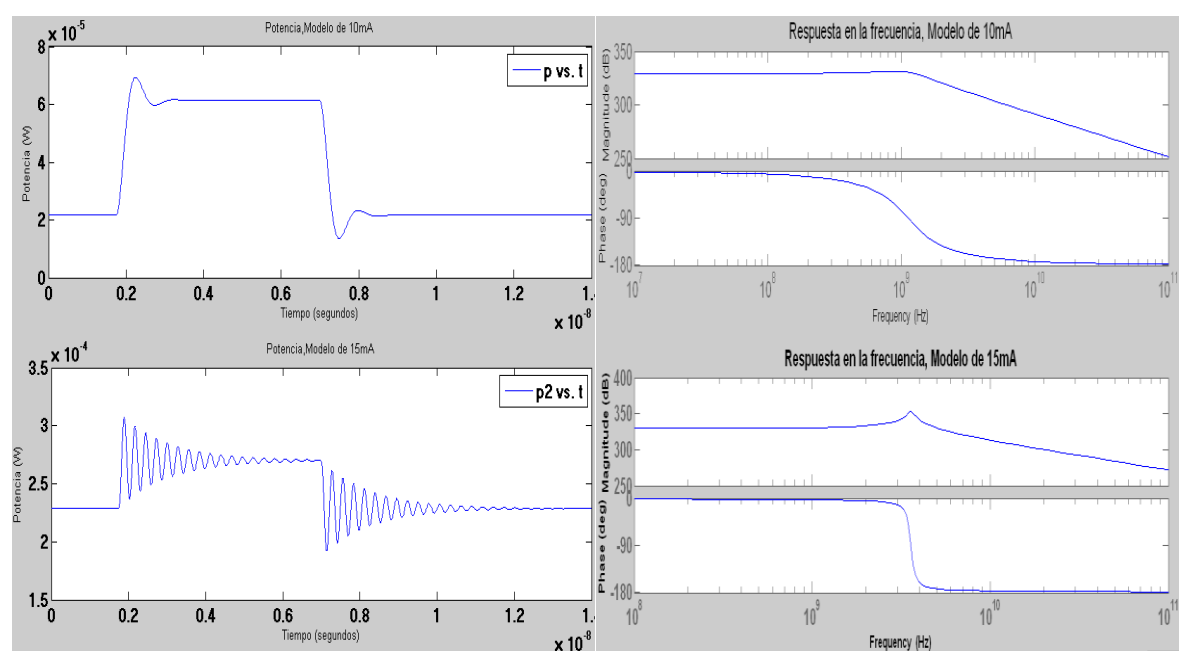

**Figura 6.** Grafica de potencia para una entrada de 10mA y 15mA, Bode para entrada de 10mA y 15 mA.

Se puede observar la respuesta en la frecuencia tanto en magnitud como en fase, del modelo de espacio de estado, el láser es un sistema de segundo orden sin ceros.

Comparando los modelos de 10mA y 15mA, se observa que en el modelo de 15mA aumenta su overshoot y esto hace que se reduzca la estabilidad del sistema, lo que significa que a mayor corriente se agrava la salida.

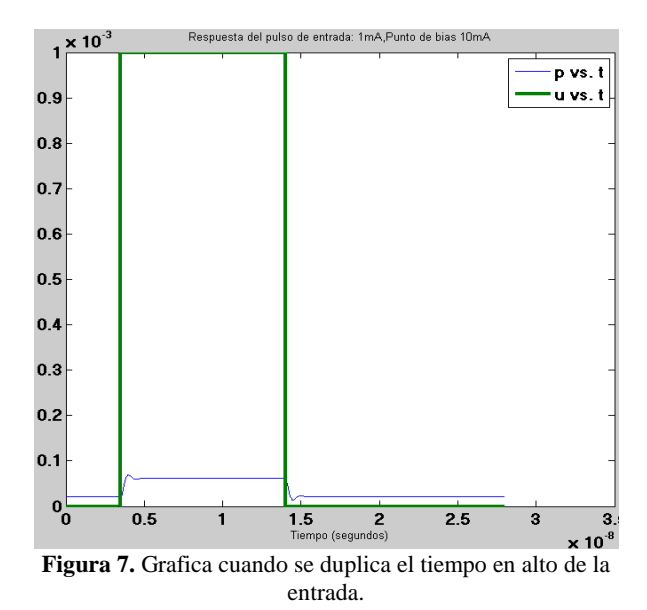

En el modelo de 10mA al duplicar el tiempo en alto de la entrada entonces también se duplica su tiempo en alto de la salida y aquí la salida es de 0.1mw.

# **3.3. Resultados del diodo led**

También hay otras graficas como lo son N(t) y S(t) pero ahora analizaremos al diodo led.

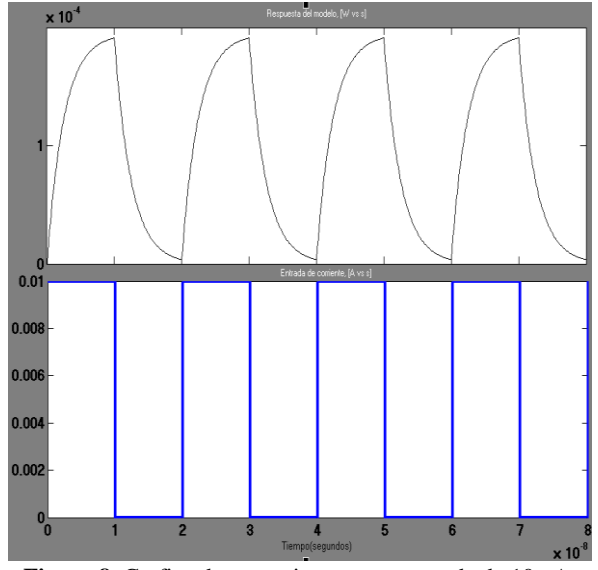

**Figura 8.** Grafica de potencia para una entrada de 10mA.

La salida de potencia de un led es linealmente relacionada con el manejo de corriente.

Se tiene una gráfica de potencia para una entrada de 10 mA y un periodo igual a 20ns y un tiempo de muestreo de 1.25x10-10s.

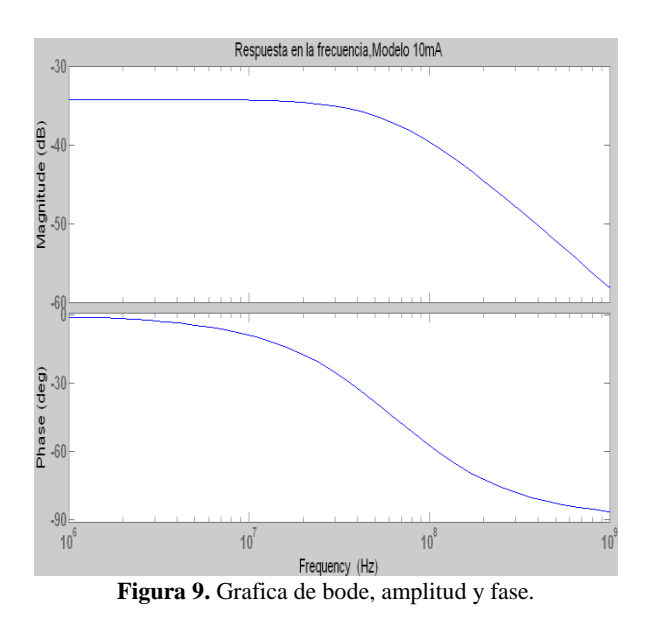

Se puede apreciar un sistema de primer orden en la respuesta de frecuencia.

# **4. Resultados con una fibra**

Ahora se procederá a realizar el enlace de fibra óptica.

# **4.1. Descripción de simulación**

En la gráfica del láser se puede estimar que el tiempo de subida es de 0.5ns, su tasa de datos es de aproximadamente 1 Gbps y su ancho de banda es de aproximadamente 1 Ghz.

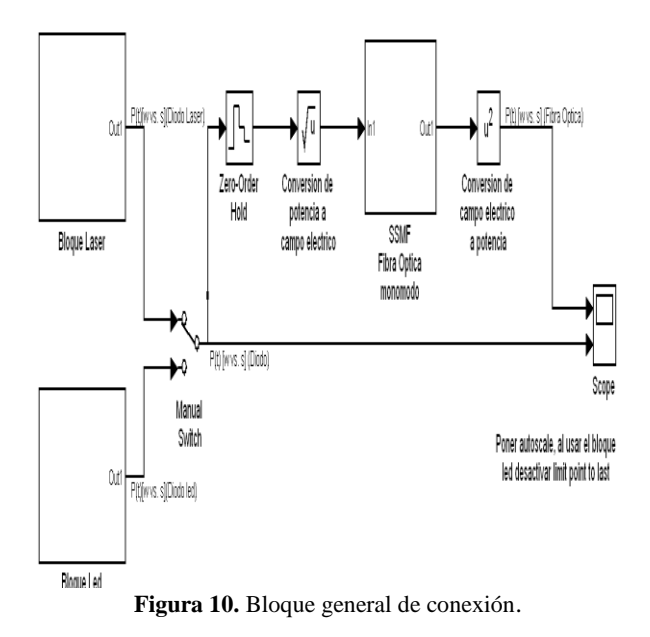

Aquí se realizara un enlace de fibra óptica, conectando los bloques de los diodos con el bloque de la fibra óptica, la salida de los diodos es potencia óptica y la entrada de la fibra debe ser de campo eléctrico es por eso que se pone un bloque de conversión de potencia a campo eléctrico y viceversa y la fibra a utilizar es la fibra óptica monomodo.

En el bloque de fibra se ejecutan dos archivos de Matlab, aquí se resuelve la propagación lineal de campo eléctrico en una fibra óptica monomodo usando el método split step Fourier, y se incluyen los efectos de atenuación y dispersión de velocidad de grupo que son propiedades que afectan a la fibra.

Para los valores de algunos parámetros en la fibra se utilizaron datos de una fibra de una fibra Corning Smf-28 en la cual esta fibra es muy óptima para operar en la región de 1310nm y 1550nm [15].

Los parámetros adicionales utilizados en la fibra son ancho del pulso de luz fwhm 1ns, ancho espectral 0.1nm, atenuación de 0.2db/km, tiempo de muestreo de 1.56x10-11.

# **4.2. Resultados de simulación**

En los bloques de los diodos se utiliza los mismos valores vistos anteriormente a excepción de que el diodo láser ahora la longitud de onda ahora es de 1550nm.

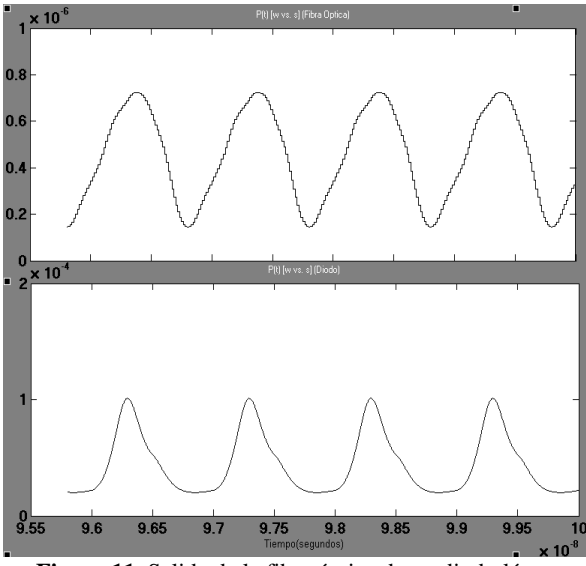

**Figura 11.** Salida de la fibra óptica de un diodo láser.

Por efectos de atenuación y dispersión se obtiene una pequeña reducción en potencia, por lo general un diodo láser se conecta con la fibra monomodo, ya que usar un diodo led con una fibra monomodo genera muchísimas perdidas por lo que es led tiene un ancho espectral muy alto y esto causa problemas en la dispersión cromática, pero en este caso igual observamos su salida para verificar el efecto, esto se hace ajustando parámetros en la fibra como cambiar lambda de 1550nm a 1310nm, ancho de banda espectral a 20nm, atenuación de 00.34 db/km, fwhm a 10ns.

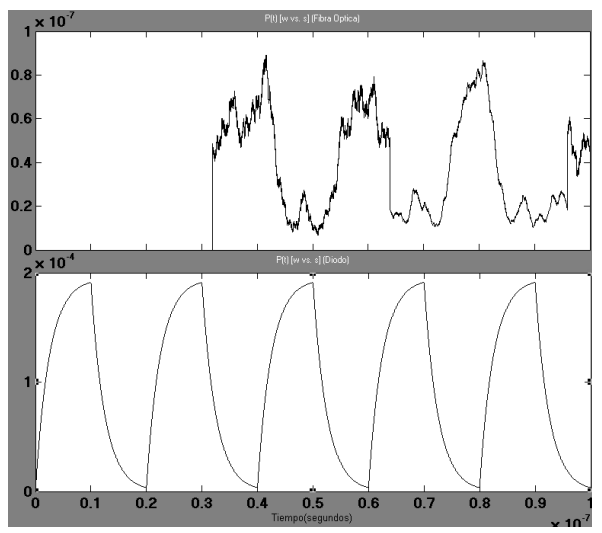

**Figura 12.** Salida de la fibra óptica de un diodo led.

Se observa una mayor reducción en la potencia, se generan más perdidas, también se obtiene un retardo en la señal.

# **5. Conclusiones**

Las simulaciones de sistemas de fibra óptica son útiles en predecir el comportamiento del sistema en etapa de diseño.

Los modelos de circuitos descritos aquí pueden encontrar aplicaciones en el diseño computacional de transmisores láser para fibra óptica y otros sistemas.

El modelo es compatible con análisis de circuitos de propósitos generales y tiene la ventaja de que cada uno de los elementos en el circuito tiene una interpretación física, esto habilita la operación dinámica del diodo láser para ser fácilmente visualizado.

Ejemplos de resultados se presentaron para ilustrar el enfoque de simulación y para verificar su validez.

Las ventajas del enfoque presentado aquí, son su relativa facilidad de la automatización, la construcción de los modelos gráficos y el control interactivo de los parámetros de simulación.

Los programas Simulink y Matlab son herramientas muy amigables para poder implementar comunicaciones por fibra óptica.

Se observaron los resultados a la salida de los bloques de los diodos led y láser para diferentes cambios en la entrada, también para diferentes cambios de parámetros en la estructura de los diodos led y láser.

Se demostró a través de la conexión final del bloque de diodos con el bloque de fibra, el funcionamiento de cada uno de los bloques de diodos led y láser.

Uno de los objetivos importantes de esta tesina, es que sirva de ayuda para poder implementar las fuentes de luz por diodos led y láser con mayor facilidad basándose en éstas simulaciones.

En el campo económico se persigue reducir costos ya que realizando las simulaciones se podrá ver el comportamiento de los diodos y se podrán hacer los ajustes necesarios para ver los resultados de la salida de los diodos.

# **6. Agradecimientos**

A Dios, mi familia y a todos los que de alguna forma me han sabido guiar y formar por el camino correcto.

#### **Carlos**

A Dios, por su ayuda en los momentos más difíciles. A mis padres por su apoyo y guía en todo momento, a mis hermanos, amigos y a todos quienes me alentaron y ayudaron en la elaboración del presente proyecto.

**José**

# **7. Referencias**

- [1] Salango Julian,Que es un led, http://kriptonite.es.tl/%BFQu-e2--es-un-led-f- .htm, fecha de consulta Julio 2012.
- [2] Ghafouri-Shiraz H, Semiconducter láser diodes and amplifiers, Imperial College Press, Reino unido, 2004, pp 361-378.
- [3] Ghatak Ajoy, Thyagarajan K, Introduction to fiber optics, Cambridge university press, pp 200- 235.
- [4] Bailey David, Wright Edwin, Practical fiber optics, Elsevier, Inglaterra, 2003, pp 120-128.
- [5] Benavides Jaime, Diodo láser, http://elrinconcitoalpiste.wordpress.com /2010/11/09/diodo-láser/, fecha de consulta Junio 2012.
- [6] Gerd Keiser, Optical fiber communications, McGraw Hill second 2nd Ed, Usa, 1991, pp 139- 172.
- [7] Gonzales Cesar, Cómo funciona: Diodo led, http://tienemigalacosa.blogs pot.com/2009/03/como-funciona-diodo-led.html, fecha de consulta Julio 2012.
- [8] Borbor José, Molineros Jorge, Proaño Gabriel, Kit de entrenamiento sobre la transmisión de<br>señales a través de fibra óptica, señales a través de fibra óptica, http://www.dspace.espol.edu.ec/bitstream/12345 6789/1052/1/2032.pdf, Espol, fecha de consulta Febrero 2012.
- [9] Agrawal Govind P, Fiber optic comminication systems, Wiley Intercience, Usa, 2002, pp 77-96.
- [10] Tucker R.S, Pope D. J, Large Signal Circuit Model for Simulation of Injection-láser Modulation Dynamics, IEEE Journal Quantum Electron, 1983, pp1179-1183.
- [11] Bjerkan L A, Røyset, Measurement of láser Parameters for Simulation of High-Speed Fibre Optic Systems, IEEE Journal of Lightwave Technology, 1996, pp 839-850.
- [12] Javro S.A, Kang S.M, Transforming Tucker's Linearized láser Rate Equations to a Form that has a Single Solution Regime, IEEE Journal of Lightwave Technology, 1995, pp 1899-1904.
- [13] Mena, V Pablo, Rate equation based models with a single solution regime, IEEE Journal of Lightwave Technology, 1997, pp 717-729. [14] Chomyscz Bob, Planning fiber optic networks, McGraw Hill, Usa, 2009, pp 255-267. [15] De Melo Claudio, Costa Joao, Simulink blocks for simulation of light sources, IEEE Journal of Lightwave Technology, 2003, pp 501-505.